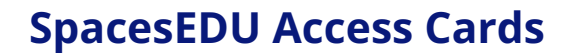

**SpacesEDU** 

## **Access Cards**

- ➢ Access Card: CSV Setup Class [Rostering](https://docs.google.com/document/d/1wIv9ED5oH9N82-iohNVYYelSs80_tHjEZL13Df4QUrc/edit?usp=sharing)
- ➢ Access Card: SIS Class [Rostering](https://docs.google.com/document/d/1vkz2CBjbcmibC2peTUCez1Bi9_WawYuzZimSBRKKiy4/edit?usp=sharing)

## **What is an access card?**

An access card provides information about how teachers and students can sign up and login to their SpacesEDU account.

## **Can administrators customize access cards?**

Yes! To customize your access card, make a copy of the access card's Google Doc or download the access card as a Word Document.

- **Copy:** File > Make a Copy
- **Download:** File > Download > Microsoft Word
- **Suggested customization:** Replace the [SpacesEDU](https://spacesedu.com/en/) login page with a district-specific Single Sign On (SSO) link, adapt for student distribution, etc.

- → Are you manually rostering your classes? Click [HERE](https://help.spacesedu.com/en/articles/8317547-class-rostering-teacher-guide) for more information on class management
- → If you're interested in [SpacesEDU](https://spacesedu.com/en/pricing/) Pro features, which includes CSV or SIS Class Rostering, contact [pro@spacesedu.com](mailto:pro@spacesedu.com) for more information